## **E-currículum**

**e-currículum** es una aplicación informática que permite establecer un lugar de encuentro entre las ofertas de trabajo de las empresas, y los demandantes de empleo de nuestra Región.

La aplicación permite a los candidatos al puesto de trabajo, la presentación, modificación y mantenimiento de su Currículum Vitae (CV).

# Guía de Acceso a E-currículum e inscripción en las ofertas de empleo.

Para acceder a esta Plataforma, es necesario es necesario autenticación con Certificado Digital o Cl@ve.

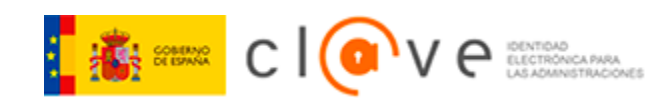

Puede solicitar su Cl@ve pidiendo [Cita Previa](https://citaprevia-sef.carm.es/) [\(https://citaprevia-sef.carm.es/\)](https://citaprevia-sef.carm.es/) en cualquier oficina de Empleo del SEF, Servicio de Atención al Ciudadano y en otros organismos habilitados para ello.

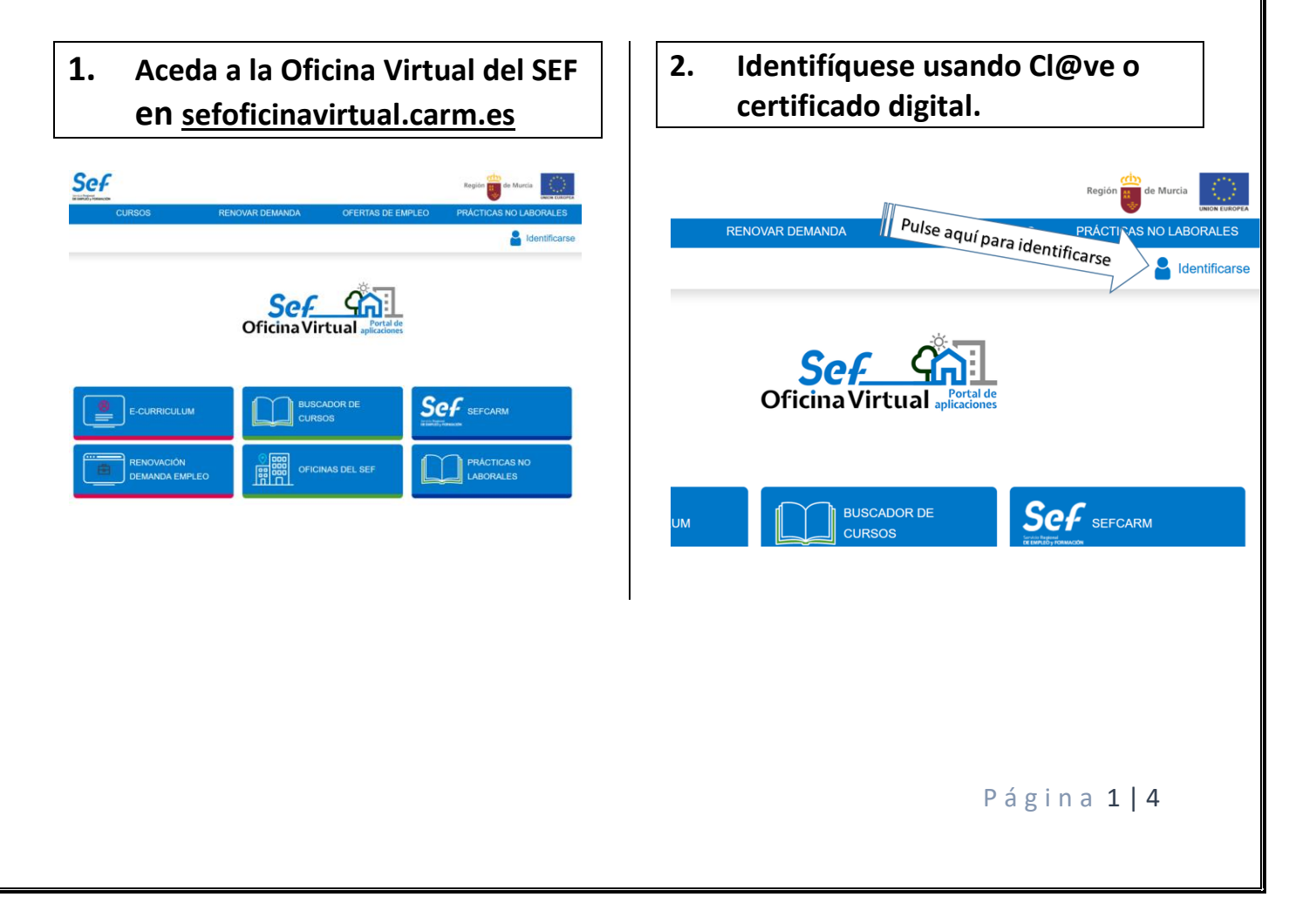

## **3. Pulsar el botón Cl@ve para acceder a los métodos de identificación.**

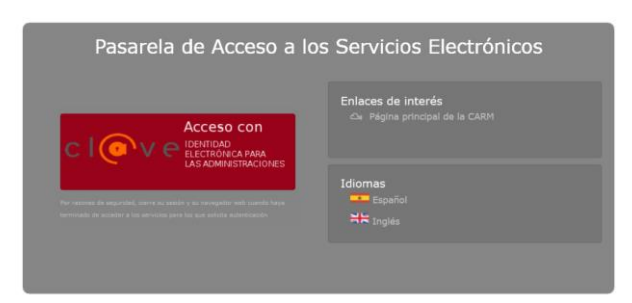

## **4. Seleccione un método de identificación en Cl@ve.**

En nuestro ejemplo vamos a usar el método de Cl@ve PIN al ser el único que le pueden facilitar las Oficinas de Empleo. Por supuesto si Vd. dispone de otro método como certificado digital o DNI electrónico pude usarlo con el mismo resultado.

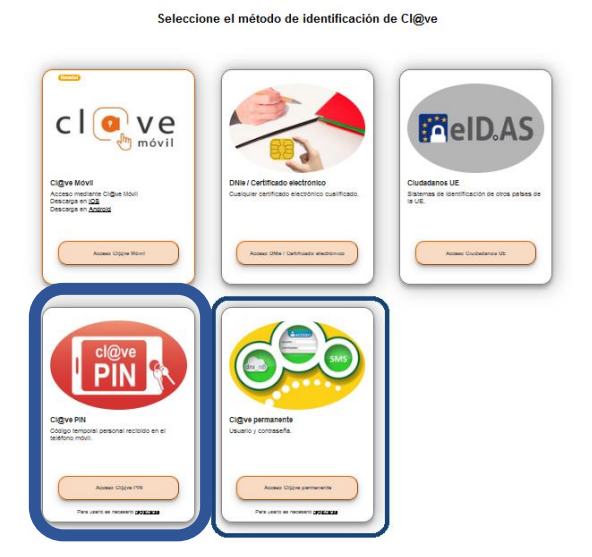

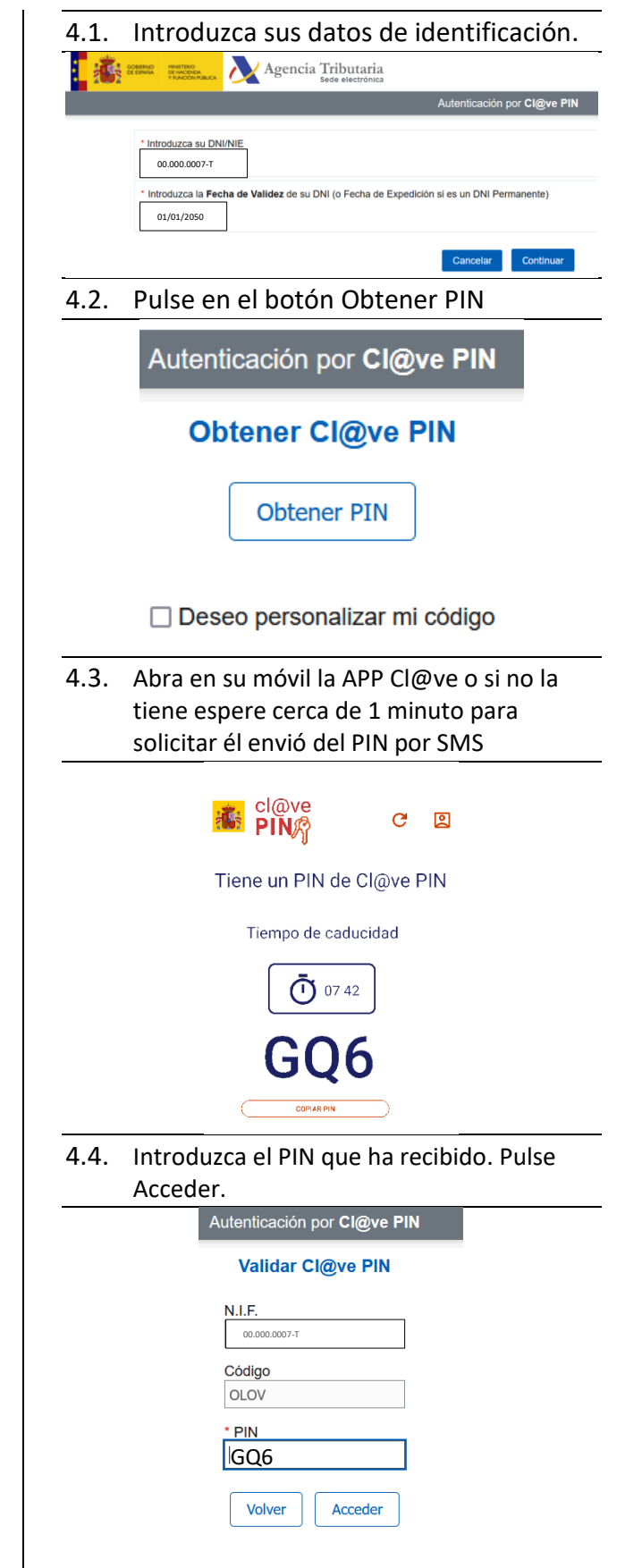

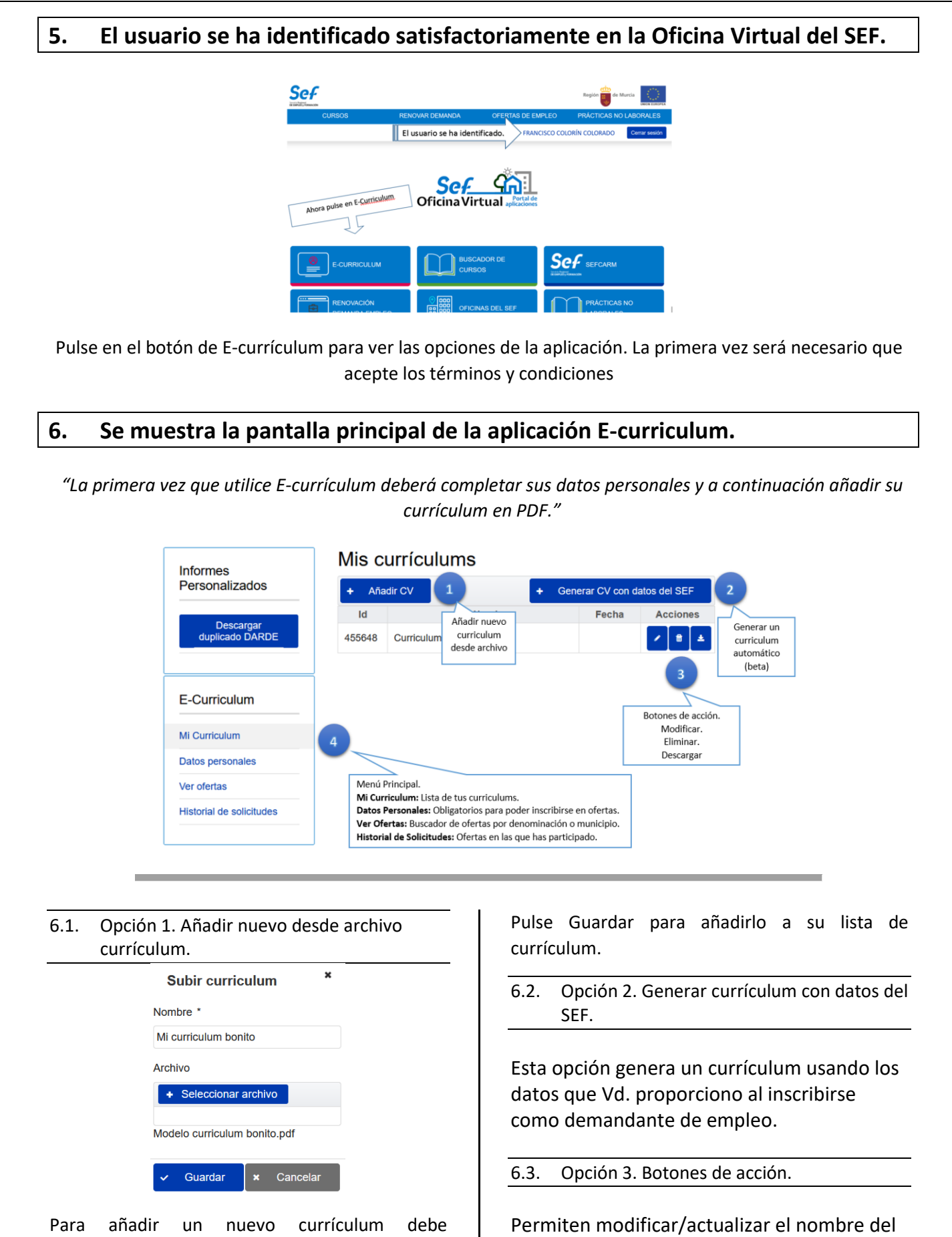

proporcionar un nombre adecuado y seleccionar el archivo PDF desde su móvil o computadora.

currículum o el archivo del currículum así como eliminarlo definitivamente o descargar una copia.

P á g i n a 3 | 4

## 6.4. Opción 4. Menú Principal.

6.4.1. Mis currículums.

## Mis currículums

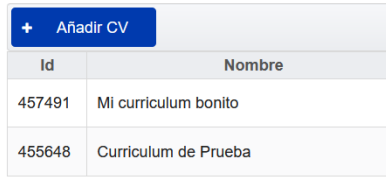

Listado de currículums disponibles

### 6.4.2. Datos Personales.

#### Mis datos personales

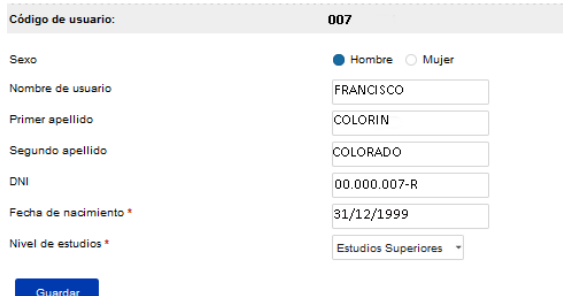

Antes de postularse a una oferta es obligatorio completar todos los datos personales.

 $6.4.3. -$  Ver ofertas.

Ver Ofertas

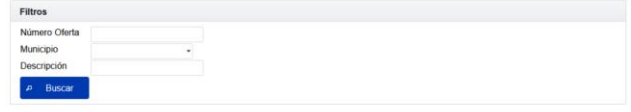

#### Resultados encontrados

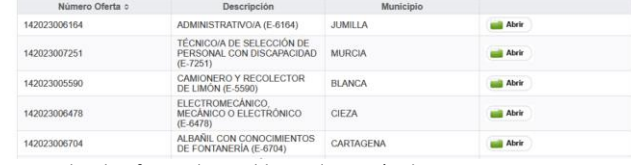

Buscador de ofertas disponibles en la Región de Murcia

#### 6.4.4. – Historial de solicitudes

Solicitudes

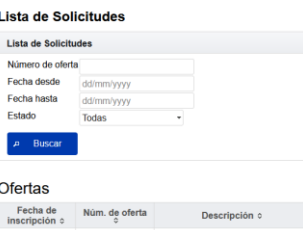

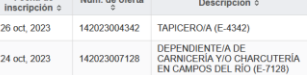

Historial de las ofertas en las que se ha postulado.